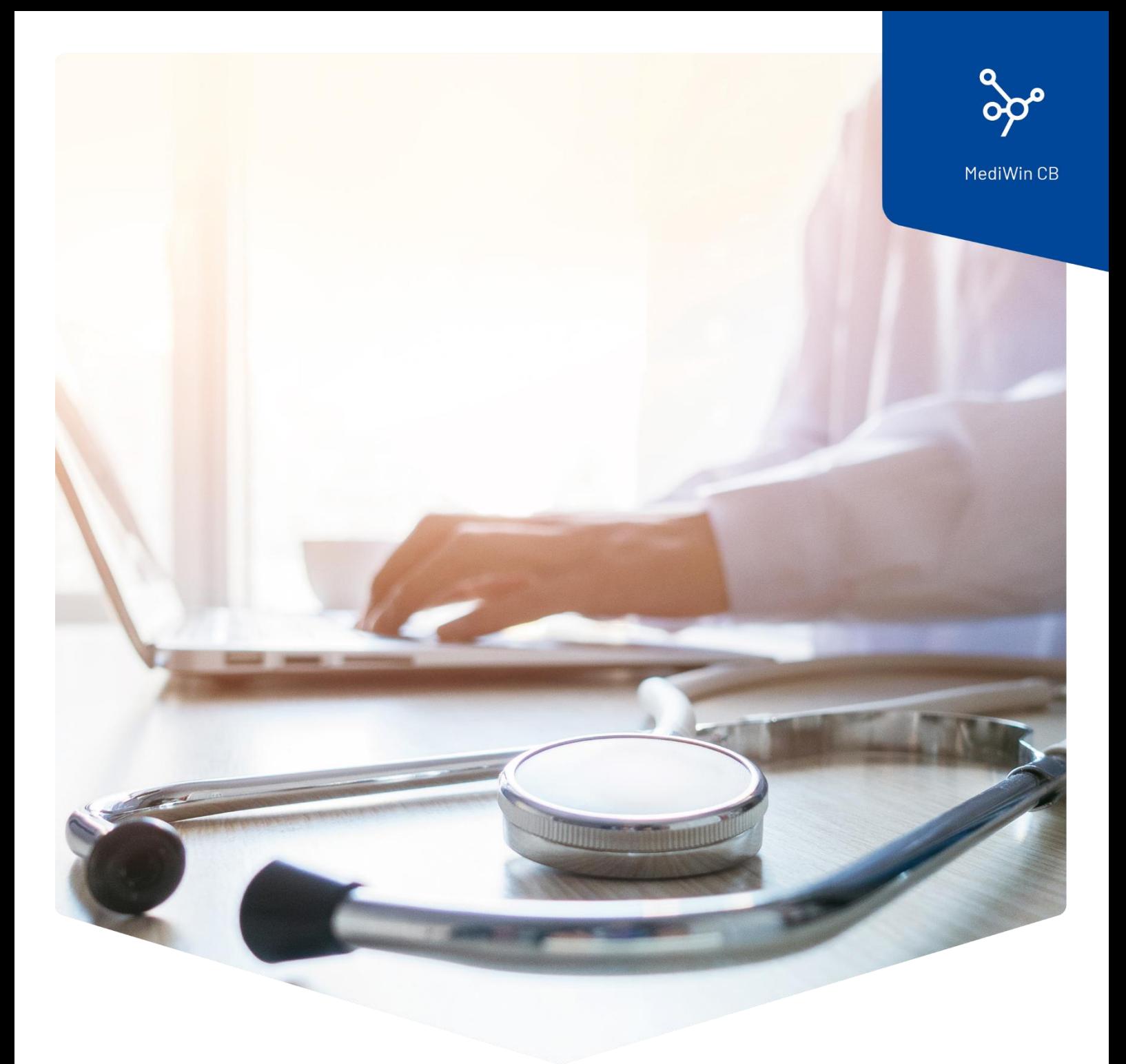

## **Tarife und Positionen anpassen**

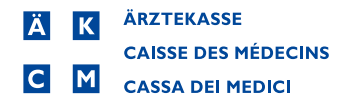

## Tarife und Positionen anpassen

Sehr geehrte Kundin, sehr geehrter Kunde

Hinsichtlich der Anpassung des Mehrwertsteuersatzes auf den 1.1.2024 bieten wir Ihnen mit folgenden kleinen Anleitungen Unterstützung bei einer allfälligen Anpassung der Preise Ihrer Tarifpositionen und Gruppen an.

Grundsätzlich wird die Anpassung des Mehrwertsteuersatzes per 1.1.2024 automatisch aktiviert. Wichtig für Sie ist, dass Sie eine aktuelle MediWin CB Version ab Version 10.5.40 installiert haben. Sie finden die jeweils aktuellste Version auf der Webseite der Ärztekasse unter [https://www.aerztekasse.ch/support/updates/.](https://www.aerztekasse.ch/support/updates/)

Eine Anpassung einer Tarifposition kann zum Beispiel im Extratarif oder in einer Gruppe im Tarif 590 nötig sein.

Bevor Sie eine Anpassung im Tarif durchführen, erstellen Sie eine Datensicherung. Zusätzlich empfehlen wir Ihnen, das MediWin CB während der Anpassung nur an der Hauptmaschine geöffnet zu haben.

## Position im Extratarif anpassen

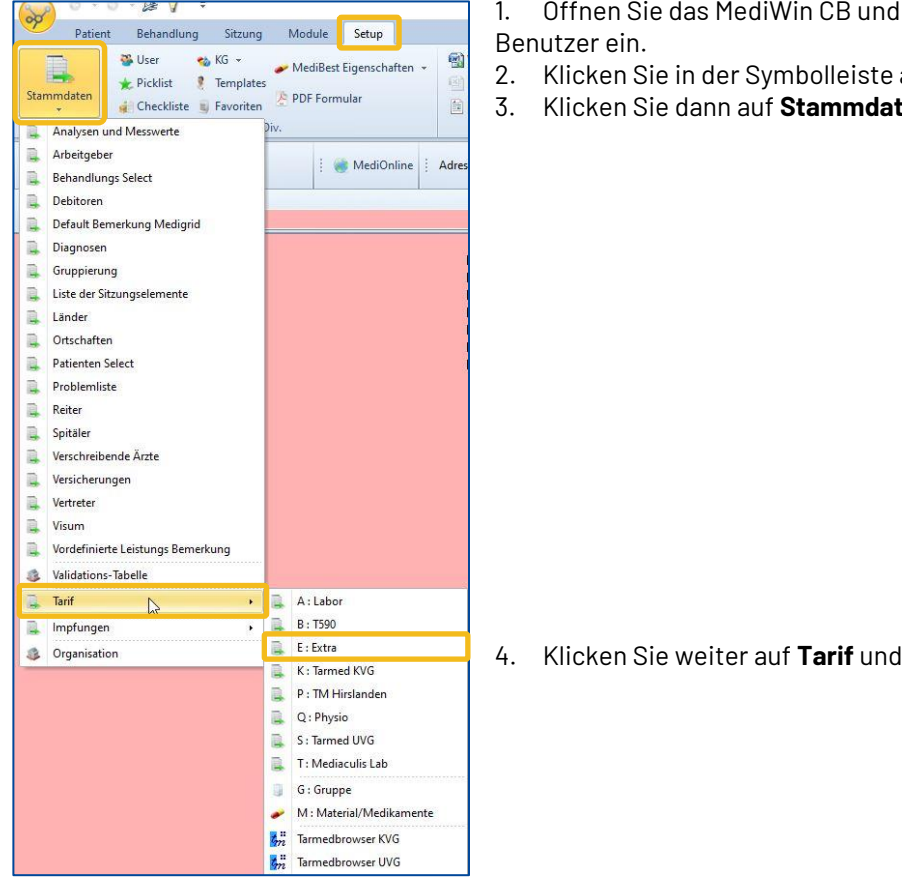

- loggen Sie sich mit Ihrem
- auf Setup.
- 3. Klicken Sie dann auf **Stammdaten.**

zum Schluss auf **E:Extra.** 

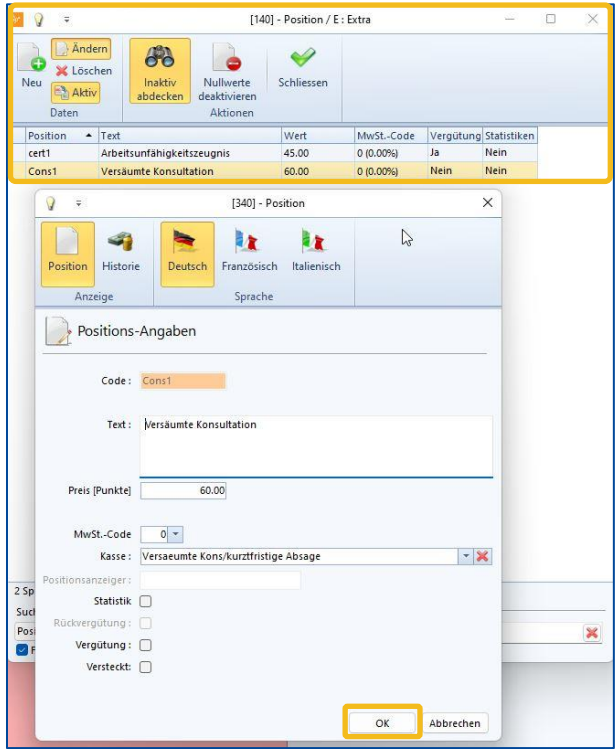

5. Nun öffnet sich in einem neuen Fenster der Tarifstamm mit den Positionen im **Extratarif**.

6. Wählen Sie die Position, welche Sie anpassen möchten, mit einem Doppelklick aus.

7 Passen Sie die Position an und speichern Sie die Änderung mit **OK**.

## Anpassen einer Gruppe

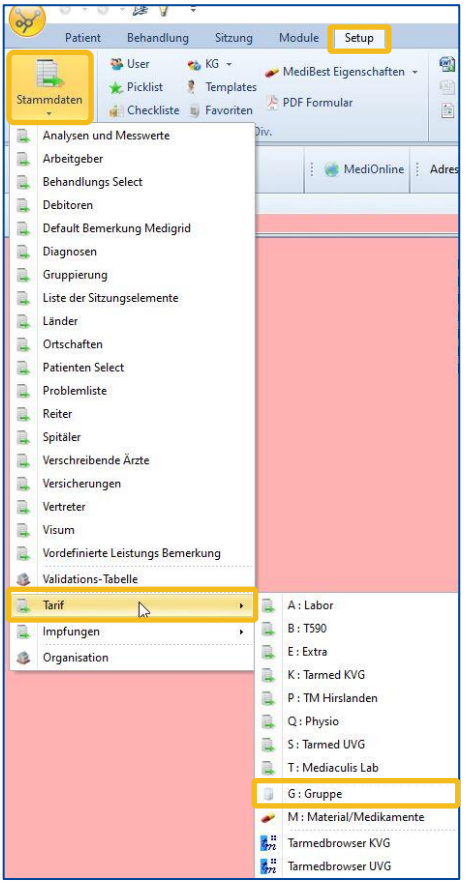

- 1. Öffnen Sie das MediWin CB und loggen Sie sich mit Ihrem Benutzer ein.
- 2. Klicken Sie in der Symbolleiste auf **Setup.**
- 3. Klicken Sie dann auf **Stammdaten.**

4. Klicken Sie weiter auf **Tarif** und zum Schluss auf **G:Gruppe**

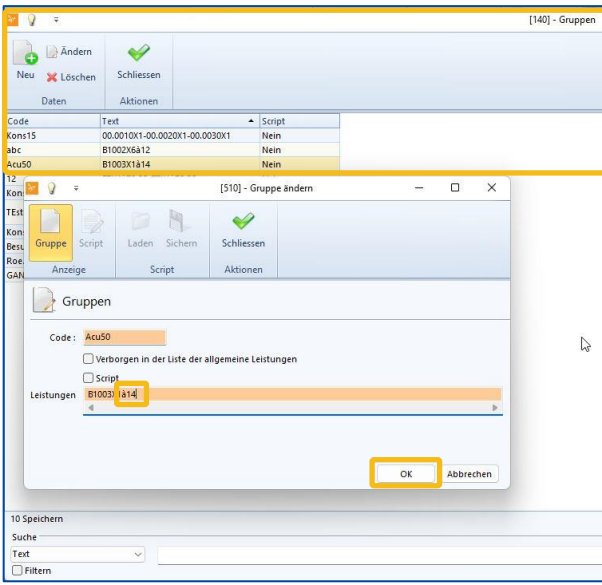

5. Nun öffnet sich in einem neuen Fenster der Stamm mit den **Gruppen**.

6. Wählen Sie die Gruppe, welche Sie anpassen möchten, mit einem Doppelklick aus.

7. Passen Sie den Preis an, indem Sie die Zahl nach dem «**à**» ändern, und speichern Sie die Änderung mit Klick auf **OK**.

**Hinweis**: Falls Sie eine neue Gruppe erstellen möchten, müssen Sie die Positionen zuerst in der Leistungserfassung in eine Sitzung erfassen und anschliessend über die rechte Maustaste **eine neue Gruppe erstellen**.